## **Návod na používanie**

Leadtek 7FD5 Flash-OFDM WiFi router

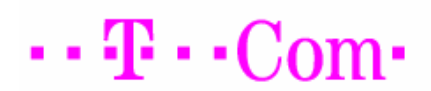

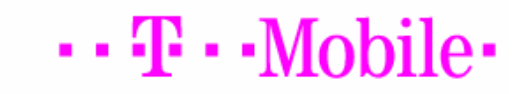

# **Úvod**

Gratulujeme vám k zakúpeniu Flash-OFDM routera DTM **Leadtek 7FD5.** Jedná sa o WiFi router so zabudovaným Flash-OFDM modulom. Podporuje NAT, smerovanie, firewall, Flash-OFDM pripojenie, DHCP server, atď. Nakonfigurovať a používať ho pritom dokážu aj používatelia bez špeciálnych technických vedomostí. V tomto návode nájdete pokyny na inštaláciu a konfiguráciu zariadenia. Pred inštaláciou routera si pozorne prečítajte tento návod, aby ste plne dokázali využiť všetky jeho funkcie.

## 1.1 Obsah balenia

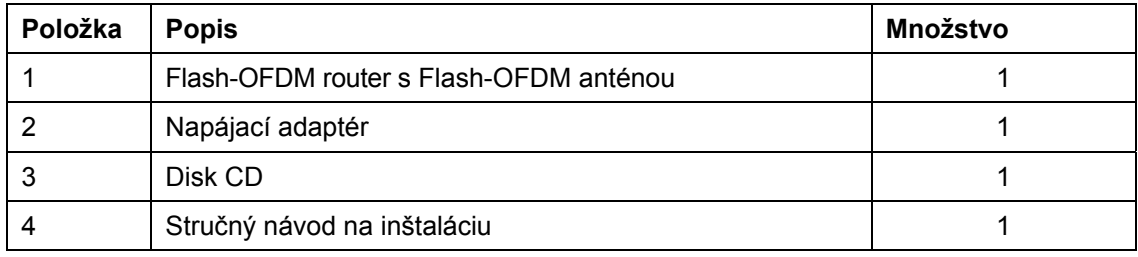

Inštalácia hardvéru

## **Konfigurácia hardvéru**

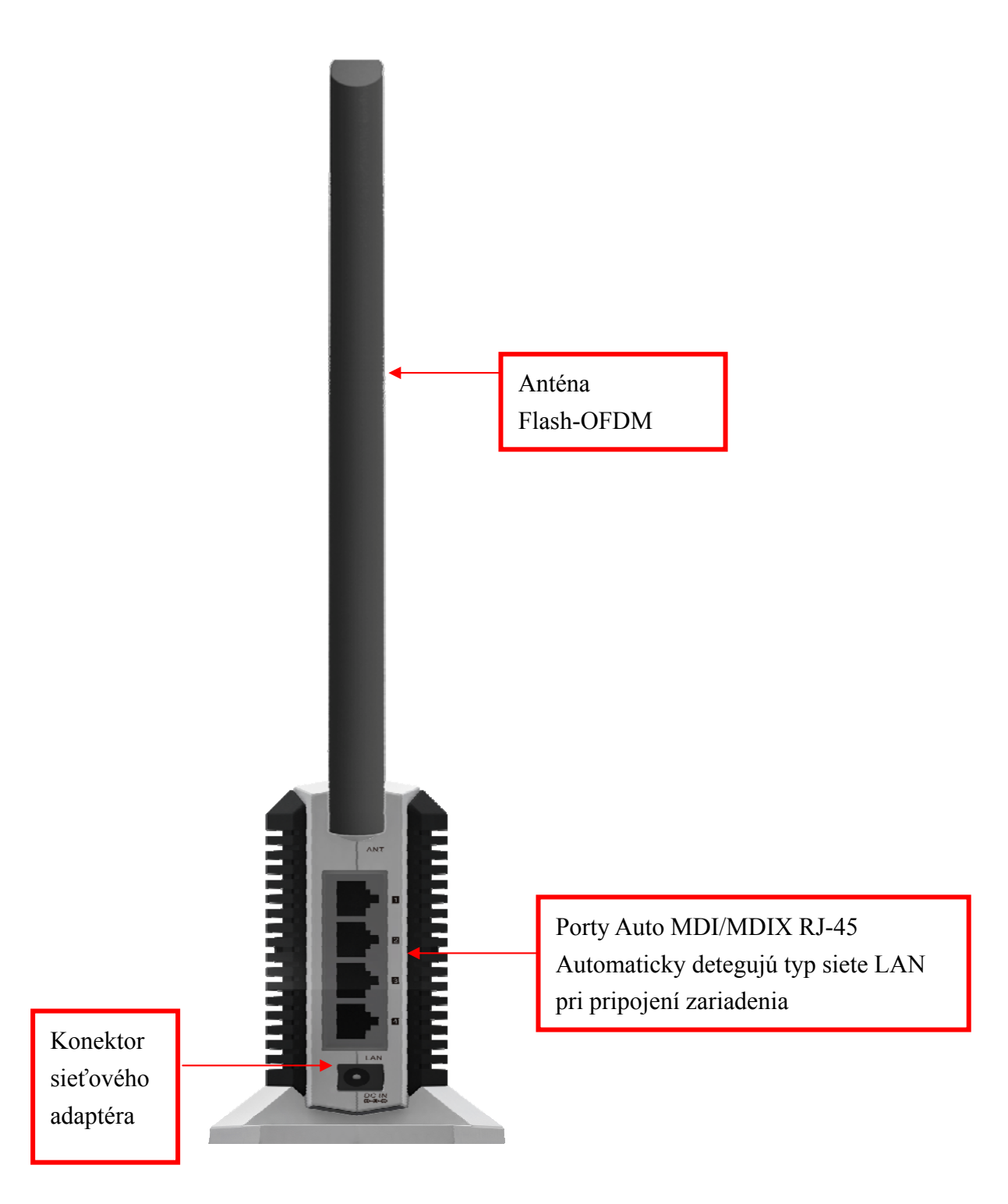

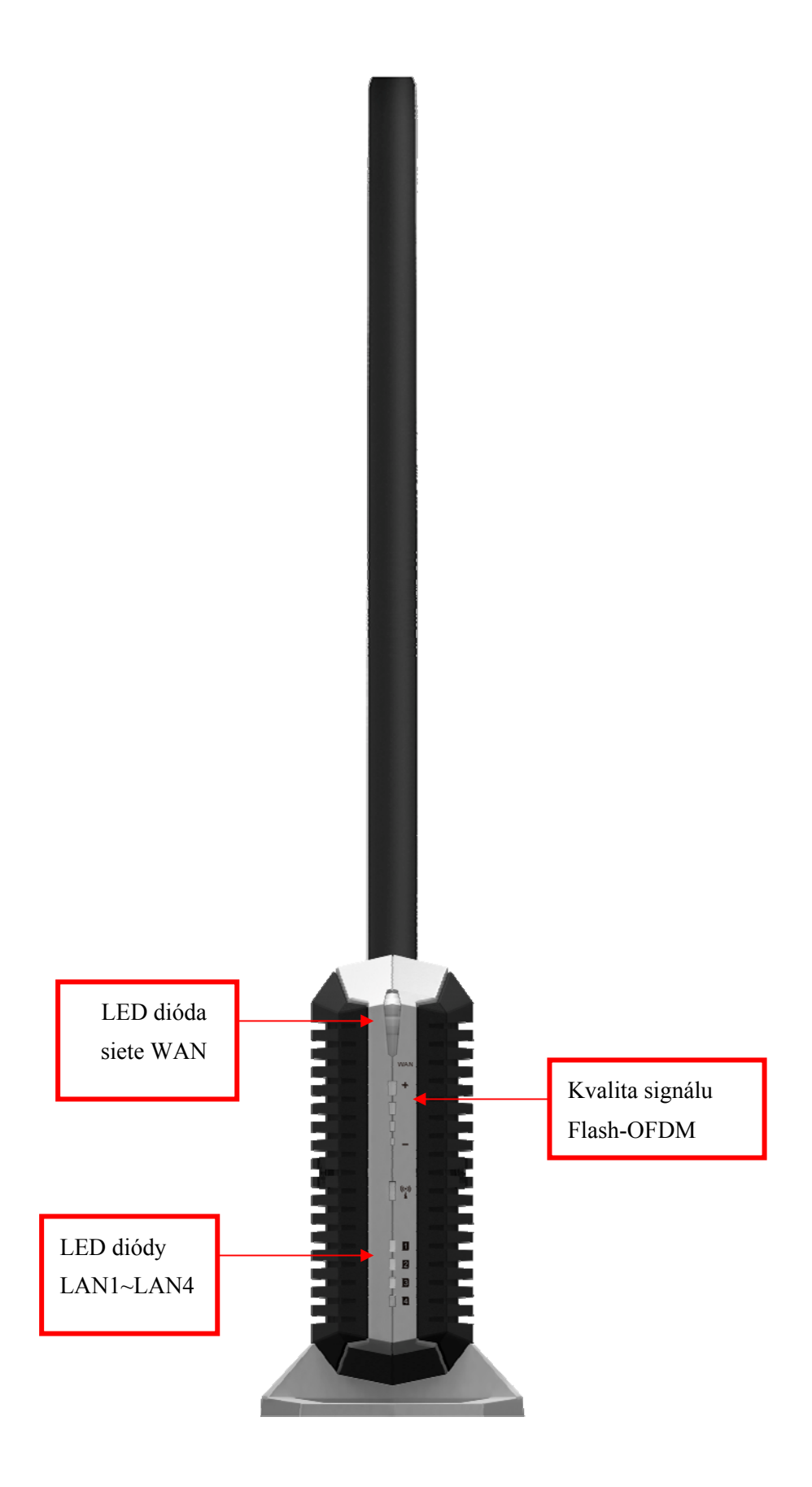

## **LED diódy**

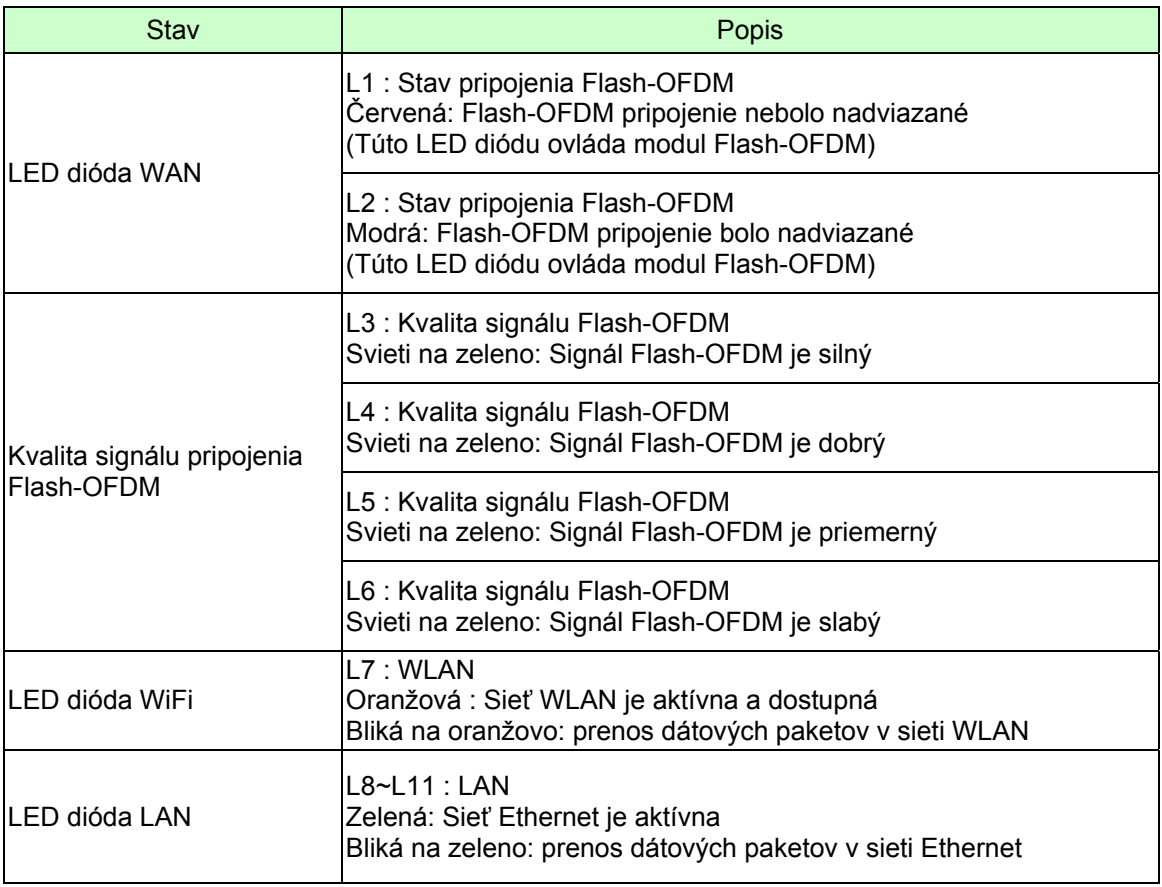

### **Pokyny na obsluhu**

#### **Krok 1. Pripojte anténu.**

1.1. Vyberte anténu z plastového obalu.

1.2. Pripevnite anténu otáčaním v smere hodinových ručičiek k závitu v zadnej časti routera.

1.3. Po upevnení anténu otočte smerom nahor, aby ste zaistili optimálny príjem.

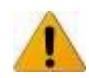

NEPRIPÁJAJTE Flash-OFDM router k zdroju napájania skôr, ako dokončíte jednotlivé kroky inštalácie popísané nižšie.

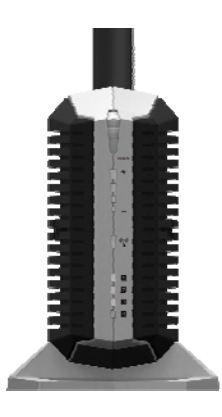

#### **Krok 2. Zapojte ethernetový kábel do portu siete LAN:**

Zapojte ethernetový patch kábel do LAN portu na zadnej strane Flash-OFDM routera a druhý koniec do voľného ethernetového portu sieťovej karty vášho počítača, ktorý chcete použiť pri konfigurácii zariadenia.

#### **Krok 3. Zapnite router:**

3.1. Zapojte konektor napájania do príslušnej zásuvky na zadnej strane Flash-OFDM routera. 3.2. Druhý koniec napájacieho adaptéra zapojte do sieťovej zásuvky alebo rozvodky.

#### **Krok 4. Dokončite zapojenie.**

4.1. Všetky LED diódy sa na chvíľu rozsvietia, čím zariadenie signalizuje, že je aktívne. 4.2. Kontrolky siete WAN začnú blikať na modro a červeno, zatiaľ čo sa Flash-OFDM router inicializuje a pokúša sa nadviazať spojenie do siete Internet. Tento proces môže trvať niekoľko minút.

4.3. Po jeho dokončení budú kontrolky siete WAN svietiť na modro.

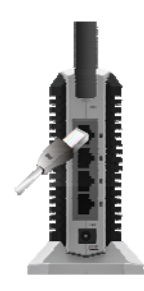

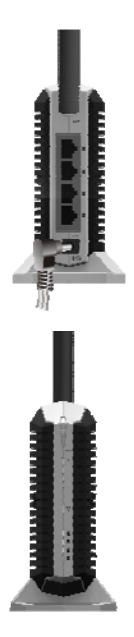

## **Konfigurácia routera**

## **Webový sprievodca**

Zadajte IP adresu (http://192.168.1.1)

Zadajte predvolené systémové heslo "**admin**" a kliknite ne tlačidlo Prihlásiť sa.

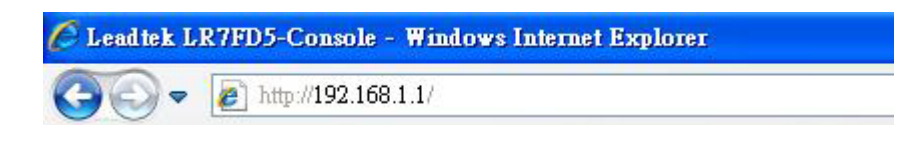

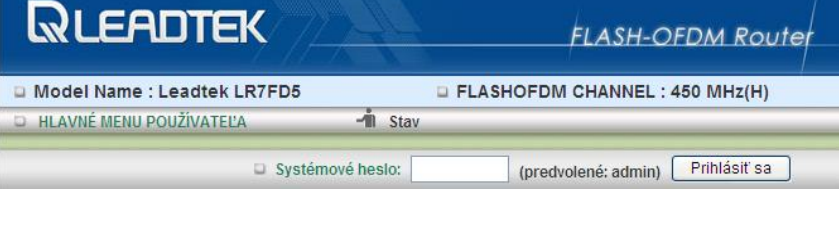

Zvoľte si váš jazyk.

Kliknite na prepínač "Sprievodca", ak chcete nastaviť iba základné nastavenia v niekoľkých jednoduchých krokoch.

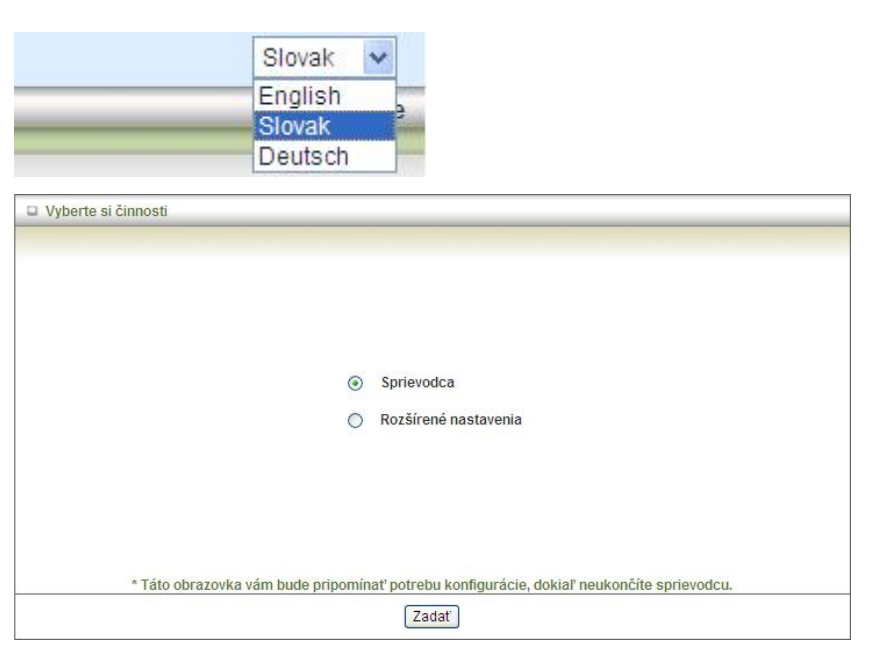

Konfiguráciu spustíte kliknutím na tlačidlo "Nasledujúci".

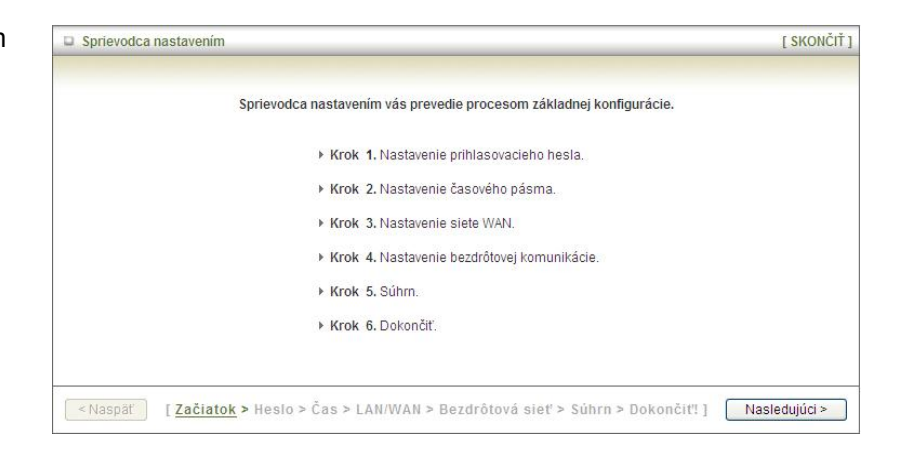

### **Sprievodca**

Krok 1: Zadajte vaše vlastné heslo.

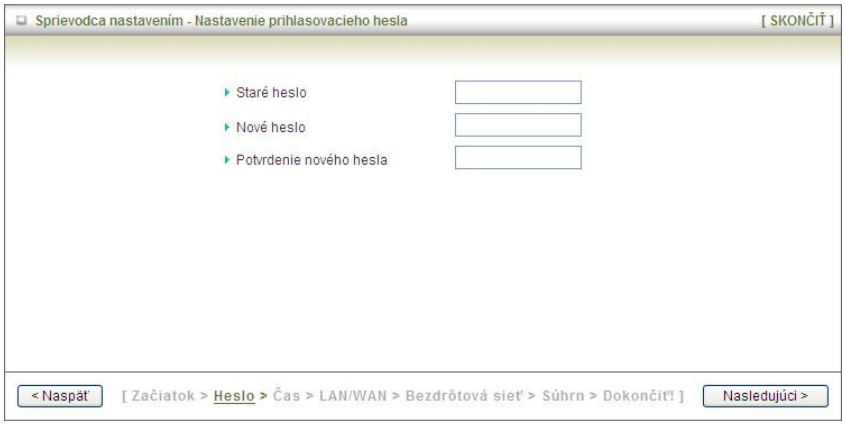

Krok 2:

Nastavte časové pásmo.

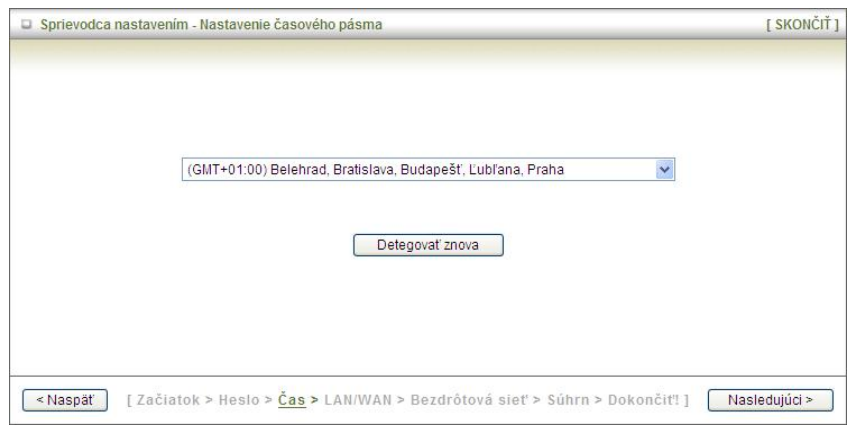

Krok 3: [ SKONČIŤ ] Sprievodca nastavením - Flash-OFDM Meno hostiteľa ▶ Sieťová IP adresa 192.168.1.1 Meno hostiteľa (voliteľné) Zadajte Meno hostiteľa a pokračujte kliknutím na tlačidlo "Nasledujúci".

Krok 4:

Nastavte bezdrôtovú sieť. Nastavte názov siete (SSID).

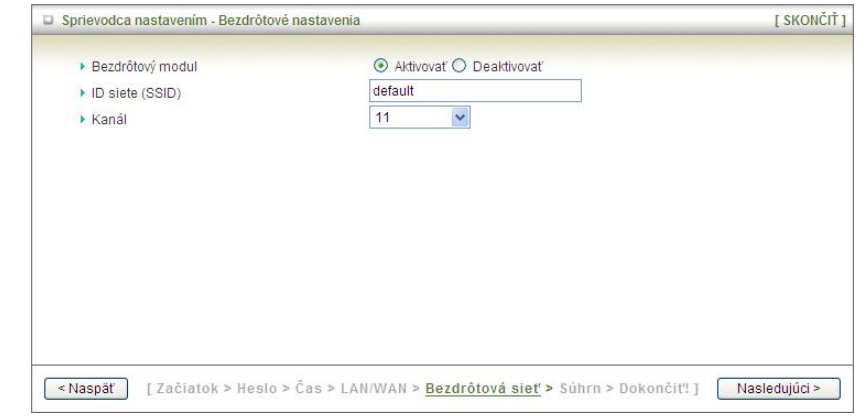

<Naspäť | [Začiatok > Heslo > Čas > LAN/WAN > Bezdrôtová sieť > Súhrn > Dokončiť!] | Nasledujúci > |

Krok 5:

Nastavte šifrovací kľúč a a pokračujte kliknutím na tlačidlo "Nasledujúci".

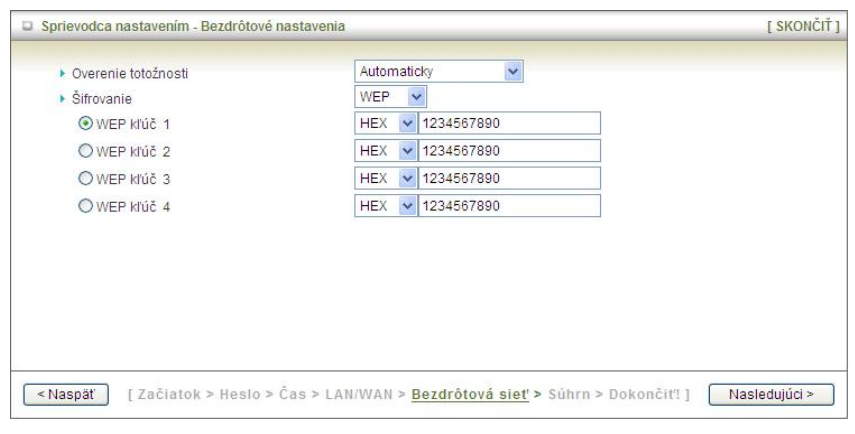

Krok 6:

Kliknite na tlačidlo Použiť nastavenia.

Zariadenie sa reštartuje.

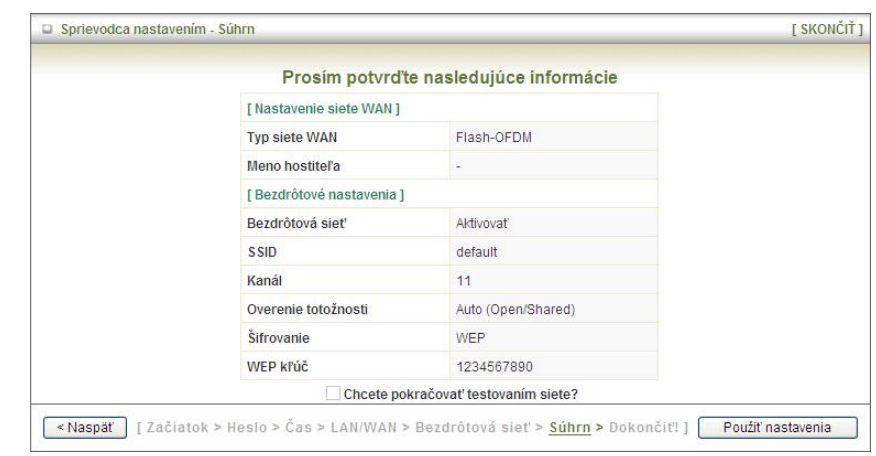

Krok 7:

Konfiguráciu dokončíte kliknutím na tlačidlo Dokončiť.

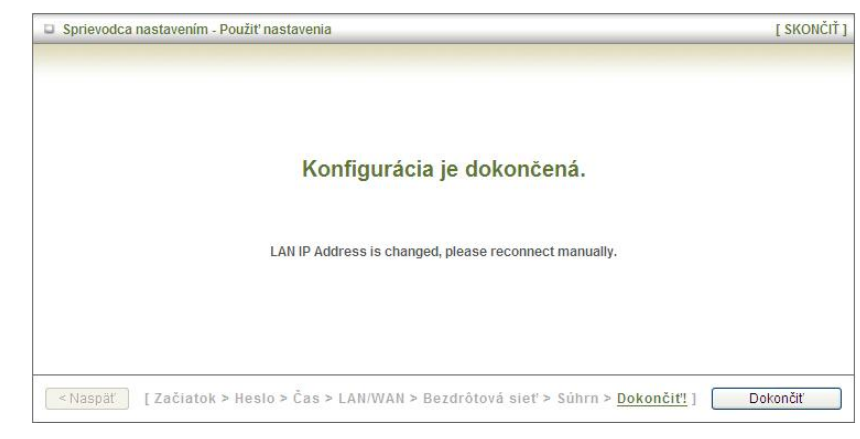